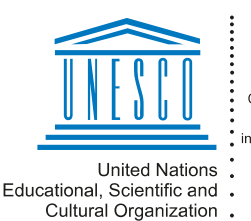

Regional Centre for Library Information Systems and Current Research Information Systems Regionalni center za knjižnične nformacijske sisteme in informacijske sisteme o raziskovalni dejavnosti

I KA UMI

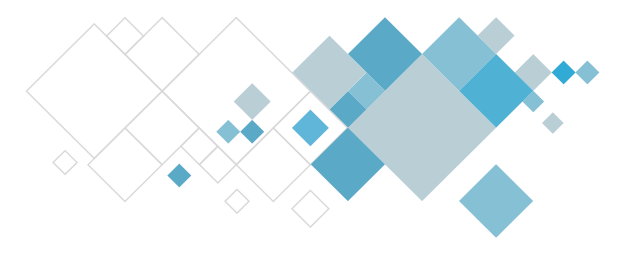

# **Aplikacija COBISS Lib**

## **Opis dopuna u segmentu Ispisi**

## **V15.0, 25–26. maj 2024.**

- Omogućeno je uređivanje korisničkih definicija sortiranja.
- U izvozu podataka prilikom pretraživanja podataka o građi, poljima 996/997 i poljima 998 omogućeno je pretraživanje upotrebom pametnog reda.

#### **V14.0.1, 17. februar 2024**

- Popravek:
	- v imenu datoteke, ki jo pri pošiljanju izpisa dodamo kot prilogo k posameznemu e-naslovu.

## **V14.0, 3.–4. februar 2024.**

- U COBISS Lib omogućeno je uređivanje redosleda omiljenih ispisa i osvežavanje spiska omiljenih ispisa. U tu svrhu u kontekstualni meni uključene su opcije **Pomeri gore**, **Pomeri dole** i **Obnovi**.
- Na destinaciju pojedinačnog ispisa i obrasca ispisa u slučaju destinacije E-pošta može se dodati prilog opcijom **Dodaj prilog**.
- Kod opcije **Prenesi**, koja omogućava lokalno čuvanje pripremljenog ispisa, dodata je kontrola adekvatnosti slanja ispisa u izabranom formatu.
- Kod opcije **Izvoz podataka**:
	- dodate su funkcionalnosti **Dodaj potpolja** i **Korisn. atributi;**
	- u prozor **Izvoz podataka – <sadržinski sklop>** uključen je prikaz ikona pojedinačnog sklopa;
	- u prozoru **Izvoz podataka** može se označiti samo jedan sadržinski sklop iz kojeg želimo da izvezemo podatke.
- Promene i dopune izgleda:
	- podebljan je ispis sadržinskih sklopova u segmentu Ispisi;
	- preuređen je redosled postupaka koje možemo da izvodimo kod omiljenih ispisa;
	- prikaz omiljenih ispisa na nivou biblioteke i pojedinačnog korisnika prikazan je u obliku jezičaka;
	- bibliografije su prikazane na odvojeno jezičku (do sada na jezičku Izvoz podataka);
	- u prozoru **Pregled i slanje ispisa** koje ostane otvoreno ako ispis nije uspešno poslat na jednu od destinacija;

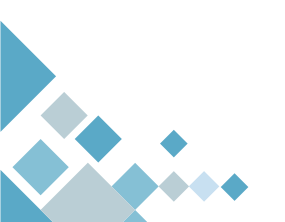

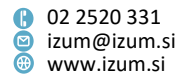

- u prozoru **Pregled i slanje ispisa** promenjen je položaj ikona za izvođenje pojedinačnih postupaka.

#### **V13.0.7, 26. oktobar 2023.**

• Omogućeno je uređivanje sadržaja e-pošte.

#### **V13.0.5, 12. oktobar 2023.**

- Ispravka:
	- kod pripreme ispisa za izračunavanje broja poseta, tako da se uvažavaju izabrani parametri ispisa.

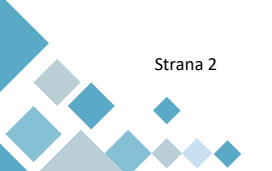

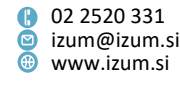